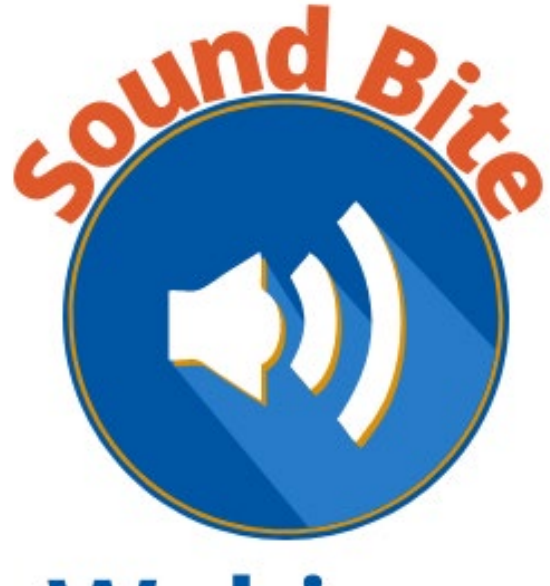

#### **Webinar**

#### **eSERS Registration and Login Update**

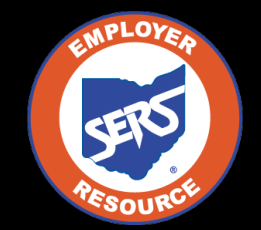

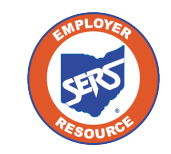

## **Agenda**

- What happens on December 11?
- New login process
- Check your contact information in eSERS
- How the EWA can update contact information

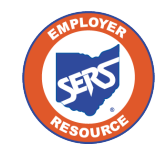

## **Temporary Password Email**

From: employerservices@ohsers.org Sent: Monday, December 11, 2023 10:00 AM To: SERS Employer Subject: Action Needed: eSERS Login Information

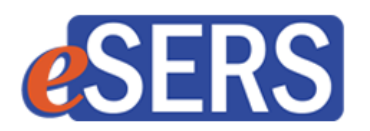

Re: 25124

Dear Employer:

As part of recent updates to eSERS, you are receiving this temporary one-time password.

Once on eSERS, click the 'Login' button to enter your User ID and the following temporary password:

Temporary One-Time Password: AbCd1234Ez

You will then be prompted to create your new password.

If you have any questions, contact SERS at 1-877-213-0861.

This is an auto-generated email -- please do not reply.

Sincererly,

Your Employer Services Team

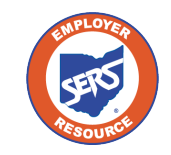

# **Changing the Password**

Once you get the email with your temporary password:

- Log into eSERS
- Enter your User ID
- In the password screen, enter the Temporary One-Time Password
- You will be prompted to change your password

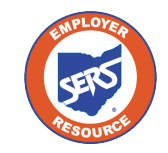

# **New Login Process**

- Going forward, each time you log into eSERS, you will need a verification code
- This code can be through email, voice call, or text

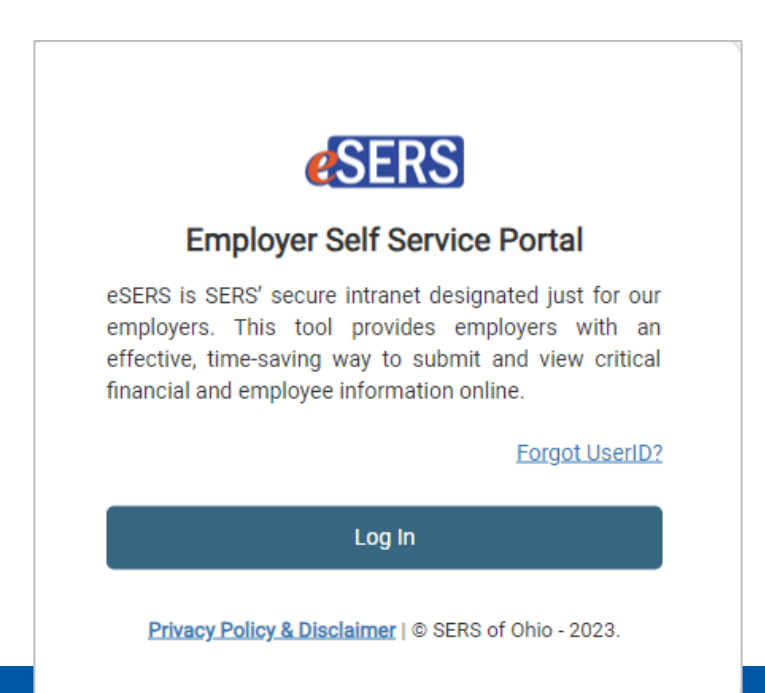

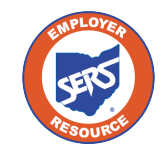

#### **Enter Your New Password**

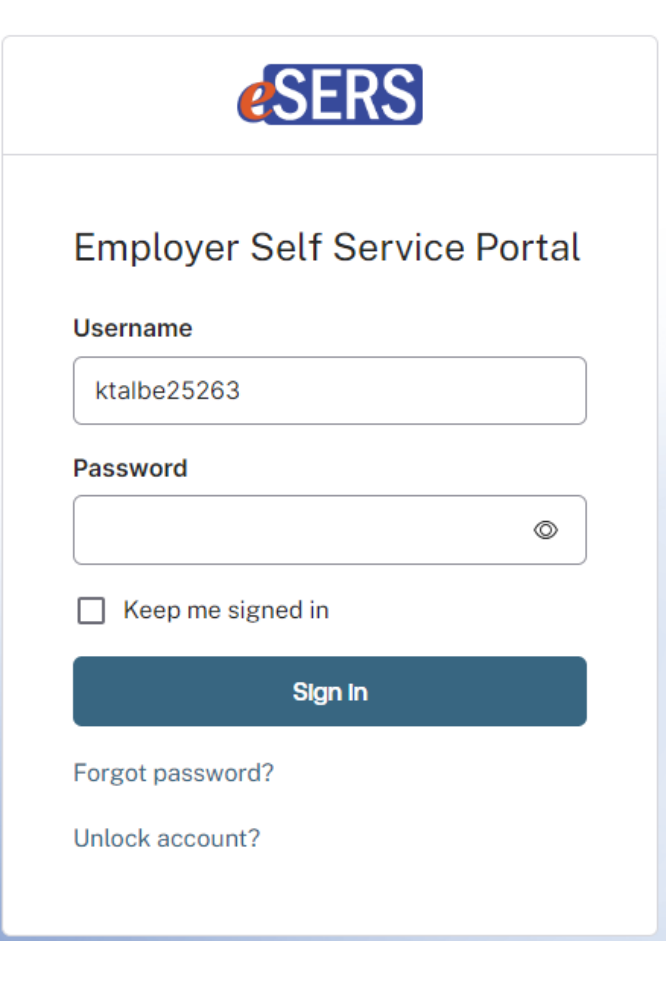

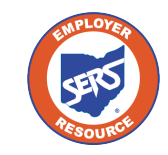

#### **Verification Code**

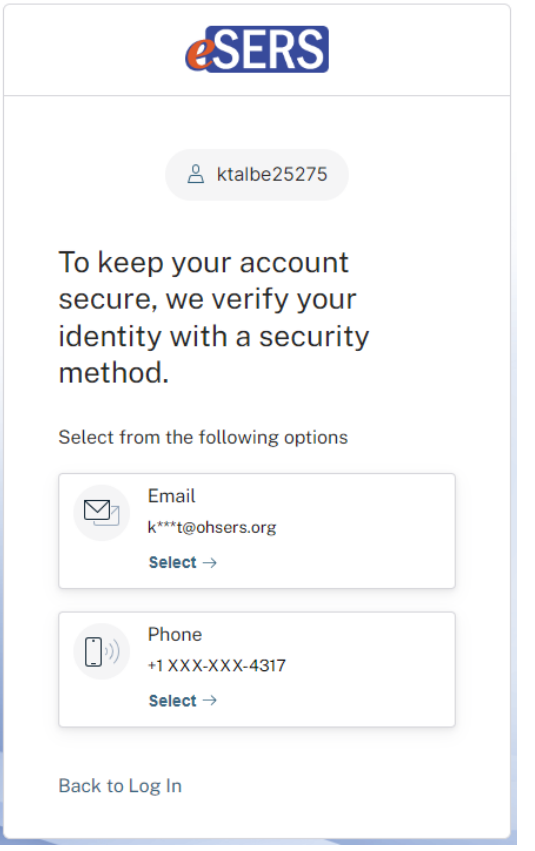

- Choose between email or phone for your code
- If there isn't a cell phone number listed on file for you, the verification code can only be sent via email

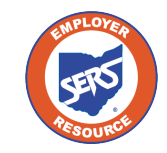

# **Verify with Email**

The code will be sent to the email address on file

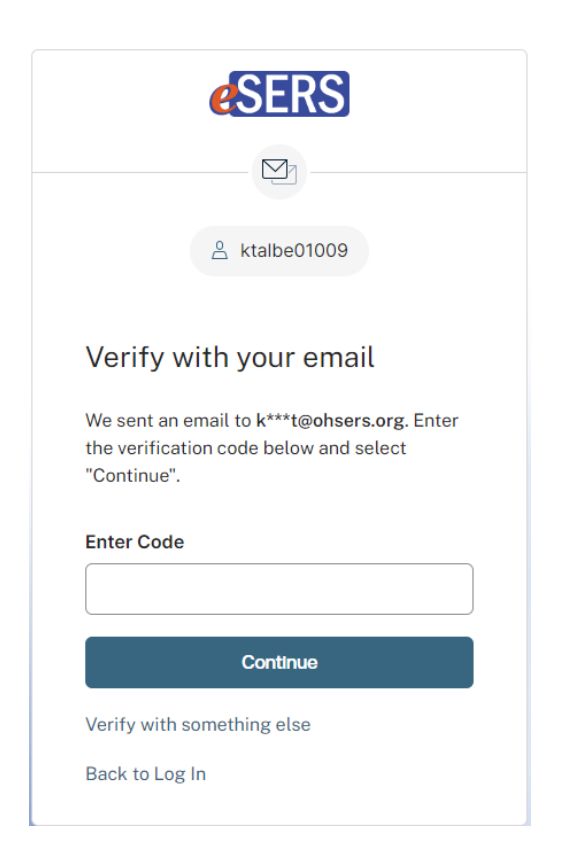

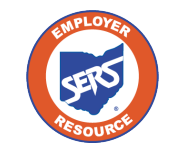

# **Verify with Phone**

If there is a cell phone number on file for you, you will have a choice of a text or a voice call

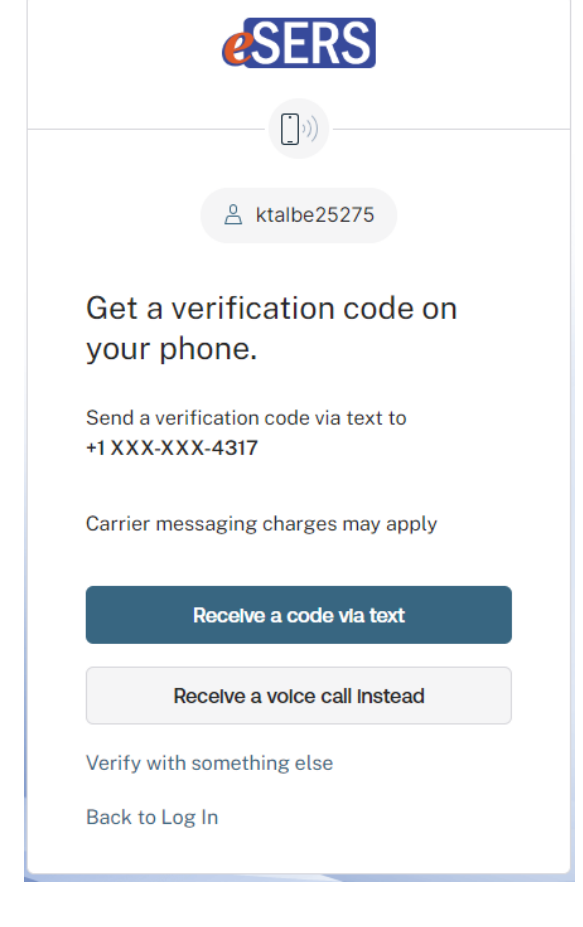

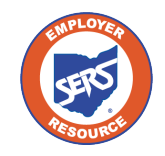

## **Contacts / Web User Maintenance**

To verify your contact information, click on the **Contacts / Web User Maintenance** application on eSERS.

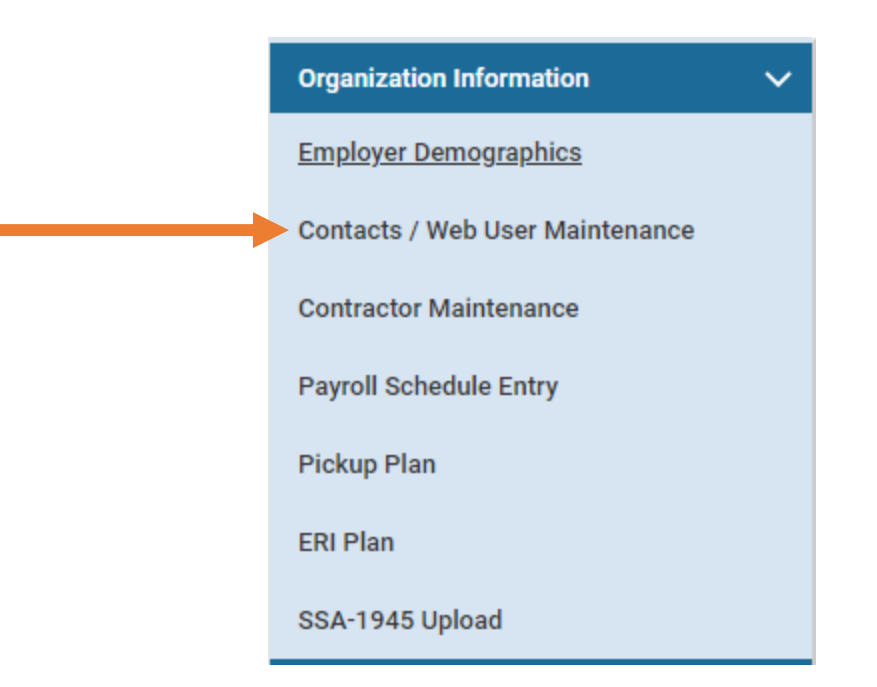

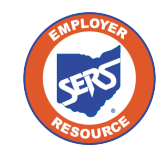

## **Contact Information**

#### Click on your Contact ID and verify that your information is correct

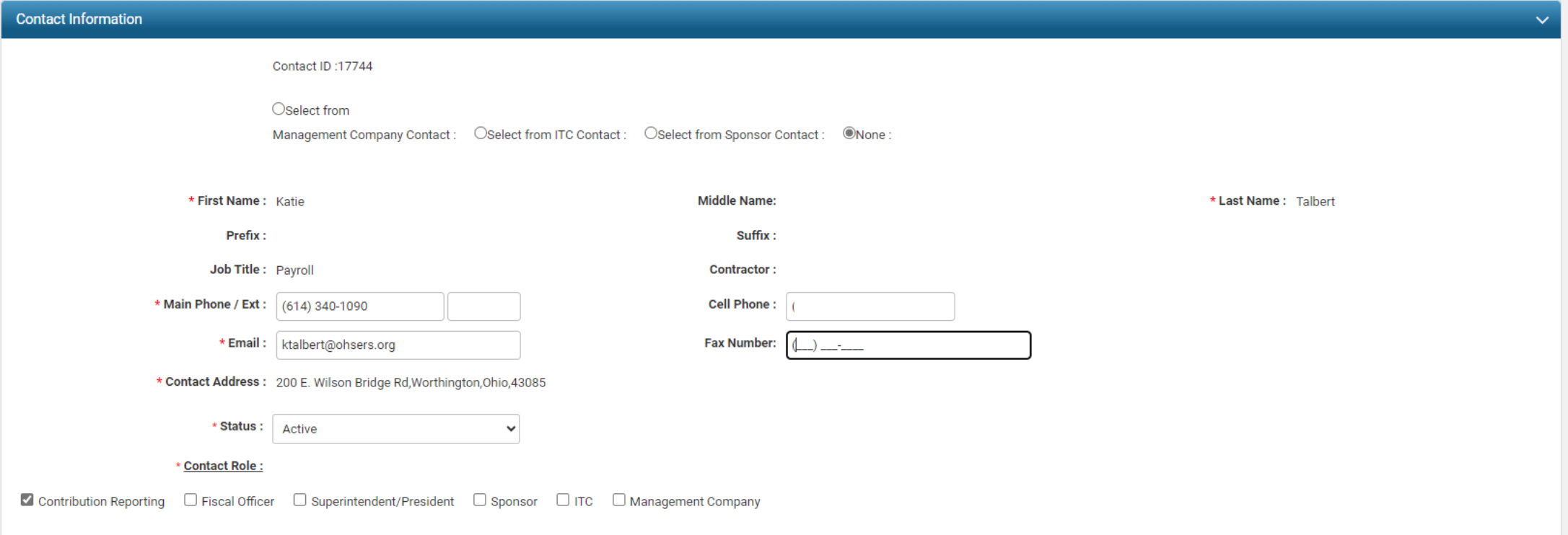

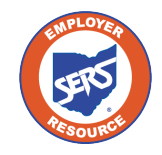

## **Employer Web Administrator**

- If you are the Web User and want your cell phone number listed, the Employer Web Administrator (EWA) for your district will need to add the number
- If you are the EWA and need to make updates to your contact information, contact Employer Services